# Verwaltung von Gruppen über das IDM

## 26.04.2024 14:19:25

**FAQ-Artikel-Ausdruck**

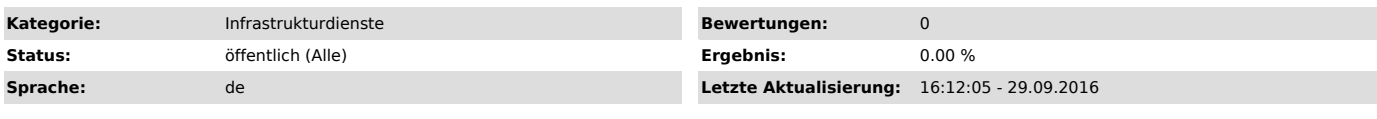

### *Symptom (öffentlich)*

Sie möchten als DV-Beauftragter Ihrer Abteilung mehrere Nutzer effektiv verwalten (bswp. für Zugriffsberechtigungen).

#### *Problem (öffentlich)*

Die händische Verwaltung einzelner Nutzer ist ziemlich aufwändig und unübersichtlich.

#### *Lösung (öffentlich)*

Verwenden Sie Nutzer-Gruppen. Als DV-Beauftragter sind Sie berechtigt in Absprache mit uns Gruppen zentral im Verzeichnisdienst des URZ anzulegen und selbst zu verwalten. Besuchen Sie hierfür das IDM-Portal des URZ zur Gruppenveraltung: [1]https://wlux.urz.uni-magdeburg.de/localadmin. Sollten Sie nicht berechtigt sein, beantragen Sie eine entsprechende Berechtigung im URZ.

Ansicht des IDM-Portals Gruppenverwaltung:

Menüpunkt Gruppenverwaltung: Hier sind alle Hauptgruppen aufgelistet, für die Sie berechtigt sind. Durch das Erweitern über den Show/Hide-Button werden alle untergeordneten lokalen Gruppe angezeigt. Lokale Gruppen sind flach angeordnet, es gibt also keine Untergruppen in lokalen Gruppen.

Ein Klick auf das X-Symbol entfernt eine lokale Gruppe. Durch Klicken auf<br>einen lokalen Gruppennamen gelangen Sie in die Ansicht, in welcher Benutzer<br>einer Gruppe hinzugefügt und aus dieser entfernt werden können. Durch Kl auf den Menüpunkt Gruppenverwaltunggelangen Sie zurück in die Hauptansicht.

Es existiert immer eine lokale Standardgruppe mit dem Namen management<br>(<Hauptgruppe>-management). Alle Mitglieder dieser Gruppe sind berechtigt für<br>die entsprechende Hauptgruppe die Gruppenverwaltung vorzunehmen. So könne auch andere Mitglieder für den Zugriff auf die Gruppenverwaltung berechtigt<br>bzw. Berechtigungen wieder entzogen werden. Sollten Sie nicht in dieser Gruppe<br>und somit nicht berechtigt sein, beantragen Sie die Aufnahme in die im URZ.

Änderungen an Gruppen können bis zu einer Stunde benötigen bis sie aktiv werden.

#### Menüpunkt Nutzersuche:

In diesem Menüpunkt können Sie gezielt nach einzelnen Nutzern suchen und sich deren Gruppenmitgliedschaftanzeigen lassen. Hier kann diese einzelne Person in Gruppen hinzugefügt bzw. aus solchen entfernt werden, für welche Sie berechtigt sind.

#### Menüpunkt Gruppe Anlegen:

Unter diesem Menüpunkt können neue lokale Gruppen angelegt werden. Dazu muss die Vater-Gruppeausgewählt werden, für die Sie berechtigt sind und unter der<br>die anzulegende Gruppe angelegt werden soll. Unter dem Punkt Gruppen-Namegeben<br>Sie den gewünschten Namen der lokalen Gruppe an. Sie kõnnen zusätz Beschreibung in das Feld Bemerkungen eintragen um die Funktion der Gruppe einfacher erkennen zu können. Über den Button Objekt anlegen wird die lokale Gruppe schließlich erzeugt.

Der vollständige Gruppenname ergibt sich später immer aus dem Namen der Hauptgruppe verbunden durch einen Bindestrich mit dem Namen der anzulegenden lokalen Gruppe.

[1] https://wlux.urz.uni-magdeburg.de/localadmin